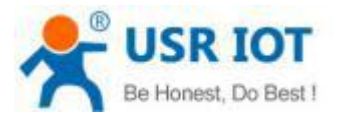

#### **Quick Start Guide**

#### **Ethernet TO RS232/422/485 Serial Converter MODEL USR-N510**

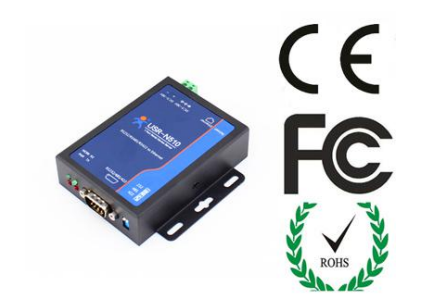

#### *1.* **Hardware Installation**

- Use a standard Ethernet cable to connect the USR-N510 to an Ethernet router or connect it directly to a PC.
- RS-232/422/485 can connect with a PC or other serial port device by serial cables

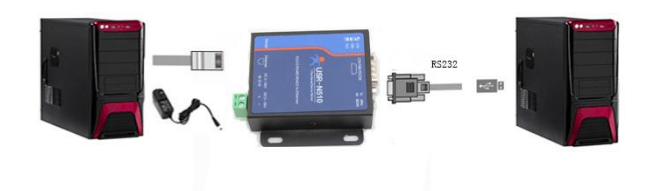

## *2.***Serial Port**

**RS-232 DB9 Male Port**

**RS-485/422 Terminal header ( Will provide connector)**

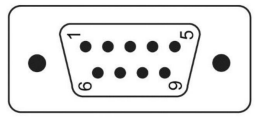

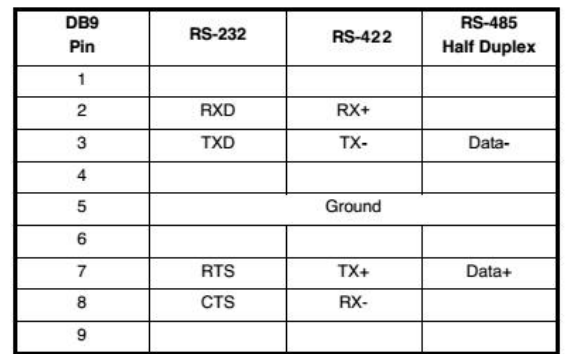

# Flexible Shift among RS232,485 and 422 **RS232** all dial switch down **A+ B-**<br>1 2 3 4 5 **RS485** all dial switch up THE T- R- R- ON left dial switch up, right one down

# *3.* **Software Installation**

 Download Setup/Test program from website Install Virtual COM software- VCOM [http://www.usriot.com/p/rs232rs485rs422-serial-ethernet](http://www.usriot.com/p/rs232rs485rs422-serial-ethernet-converter/) [converter/](http://www.usriot.com/p/rs232rs485rs422-serial-ethernet-converter/)

Note: Be sure you have administrative rights and disable any firewalls/anti-virus software when install software.

## *4.* **Configure USR-N510**

- Assign a static IP address to your computer in the **192.168.0.2 to 192.168.0.254** range. Mask **255.255.255.0.** This is necessary to ensure that your computer can communicate with your USR-N510.
- The **default IP address of USR-N510** is **192.168.0.7** Open your web browser and enter this IP to connect to USR-N510 for configure.

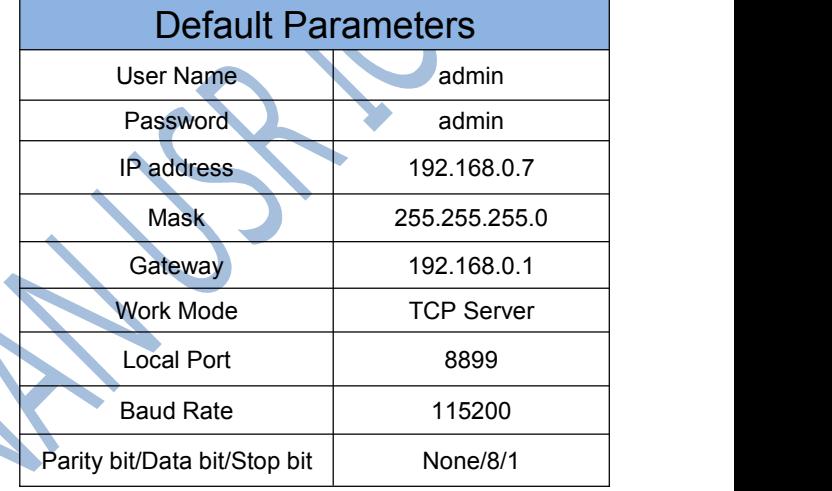

**<http://www.usriot.com> sales@usriot.com**